## Для ресторана: Чек-лист открытия после карантина

Мы хотим помочь вам быстро восстановить работу после окончания карантина, поэтому подготовили небольшой чек-лист действий, которые стоит выполнить до того, как вы вернетесь к работе.

## ЕГАИС

Проверьте работу УТМ

7

- $\,\circ\,$  Зайдите на страницу УТМ через браузер, что бы убедиться, что УТМ работает. Зайти на страницу УТМ можно как локально, то есть с того же компьютера, на котором установлен ключ, так и удаленно, если ваша сеть настроена для удаленного подключения. Локально можно попасть на страницу УТМ, прописав в адресной сроке браузера localhost:порт\_утм (например, для стандартного порта УТМ 8080, запрос будет выглядеть [http://localhost:8080\)](http://localhost:8080/). Для удаленного подключения вам нужно знать ip-адрес компьютера, на котором установлен УТМ. Этот адрес и порт так же следует прописать в адресную строку браузера (пример запроса: [http://45.12.145.8:8080](http://45.12.145.8:8080/)). Если вы не знаете, как это осуществить, попросите вашего it-специалиста вам помочь или обратитесь в тех.поддержку вашего автоматизатора.
- $\,^{\circ}\,$  Проверьте, что сертификаты ЕГАИС не истекли. Если вы уже зашли на страницу УТМ, то сроки действия сертификатов можно проверить там же, просто посмотрев на строки с сертификатами. Еще одним вариант проверить сроки сертификатов в панели управления вашего ключа. Для этого на компьютере, где установлен УТМ зайдите в программу "Панель управления Рутокен" или "Единый клиент Jacarta", в зависимости от того, какой ключ вами приобретался, зайдите во вкладку "Сертификаты", там вы увидите сроки истечения сертификатов. Если данное действие вызывает у вас сложности, попросите вашего it-специалиста вам помочь или обратитесь в тех.поддержку вашего автоматизатора.

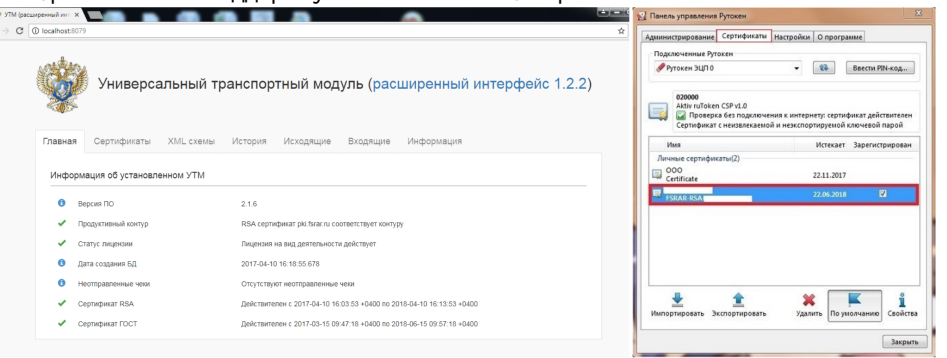

 $\;\;\bar{\;\;\;\;}$  Убедитесь, что связь между вашим УТМ и системой вашего автоматизатора работает корректно. В dxbx достаточно будет нажать на кнопку "Обмен с УТМ" в накладных или остатках ЕГАИС. Если при обмене возникают ошибки, обратитесь в тех.поддержку вашего автоматизатора.

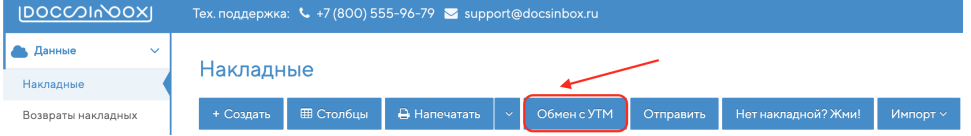

- Проведите инвентаризацию по крепкому алкоголю и пиву. Спишите все излишки из ЕГАИС. Если вы работаете с dxbx, проведите [инвентаризацию](http://wiki.dxbx.ru/pages/viewpage.action?pageId=18944270) сканированием в мобильном приложении.
	- $\circ$  РАР настаивает на том, что остатки в ЕГАИС и фактические остатки должны совпадать. К тому же, после окончания карантина проверки участятся.
	- Ровные остатки облегчат вам работу с ЕГАИС.
	- $\circ$  В рамках перехода на полностью поштучный учет, важно иметь на остатках только то, что есть фактически.
- Проверьте доступы в ваше програмное обеспечение.
	- $\circ$  Если у вас появились новые сотрудники, получите для них доступы в ПО вашего автоматизатора.
		- $\,^\circ\,$  Убедитесь, что ваши доступы актуальны, если вы забыли логин или пароль, обратитесь в тех.поддержку вашего автоматизатора.
- Начните подготовку к переходу на полностью поштучный учет. Дата полного перехода 1.11.2020.
	- $\circ$  После проведения инвентаризации и выравнивания остатков, проверьте, на каком регистре числятся оставшиеся позиции. Все позиции, которые оста к пенутся на втором регистре нужно перевести на первый. Если вы не знаете, как произвести эти действия, обратитесь в тех.поддержку вашего автоматизатора.
	- $^{\circ}\,$  Уточните у вашего автоматизатора, готовы ли они к переходу на полностью поштучный учет. Если ваш автоматизатор не привяжет марки к справкам Б в автоматическом режиме, это придется сделать вручную. В dxbx марки привяжутся автоматически, мы запустим процесс ближе к ноябрю.

## Меркурий

Проверьте статус площадки в Цербере. Ее могли заморозить или удалить.

- $^{\circ}~$  Зайдите в Ветис.Цербер по ссылке<https://cerberus.vetrf.ru/cerberus/hs/>под своими логином и паролем (они такие же как и для Меркурия).
- $\,^\circ\,$  Выберите из списка хозяйствующий субъект (ваше юрлицо) и нажмите "Выбрать". Личный кабинет

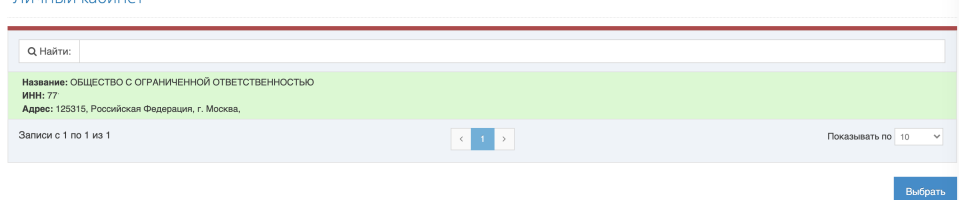

 $\circ$  Перейдите в пункт меню "Площадки", убедитесь, что в статусе площадки написано "Подтвержден". В статусе другие данные, подтвердите площадку с помощью нашей [инструкции](http://wiki.dxbx.ru/pages/viewpage.action?pageId=35095527) или обратитесь за помощью к своему автоматизатору.

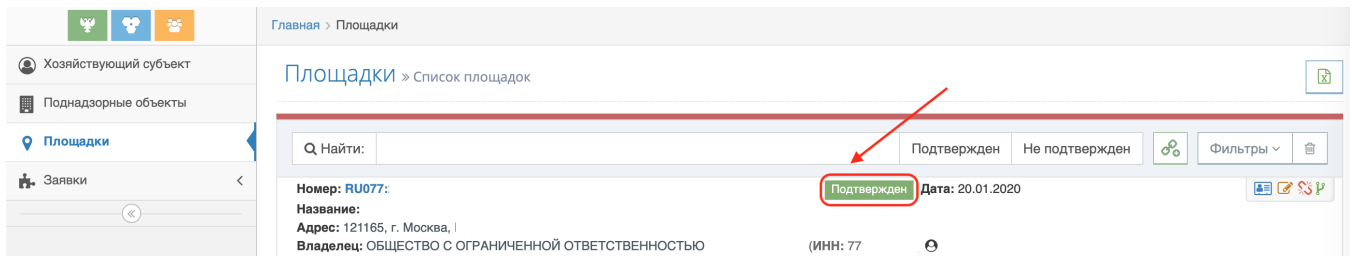

- Отправьте поставщикам реквизиты. Почтовая рассылка поставщикам с напоминанием ваших GUIDов будет хорошим решением.
	- $\circ$  GUID вашей площадки вы можете узнать в Ветис.Цербер. Зайдите в личный кабинет и выберите площадку, как в предыдущем пункте.
	- $\circ$  Нажмите на ссылку напротив надписи "Номер" по интересующей вас площадке.  $\Box$ nouun su

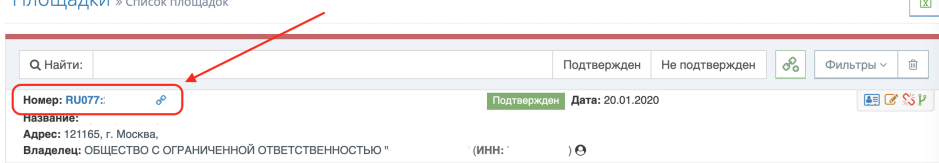

 $\circ$  Ниже будет отображена вся информация по площадке, в частности, "Глобальный идентификатор в системе" это и есть искомый GUID площадки, который поставщики должны указывать в ветеринарных свидетельствах.

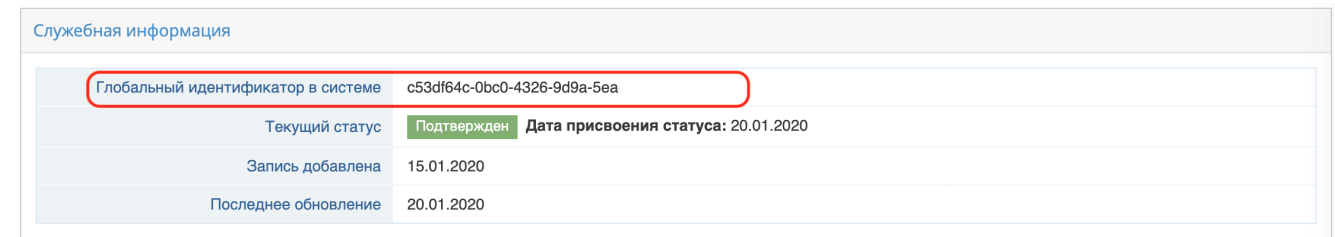

## Документооборот

- Найдите новых поставщиков. Мы знаем, что некоторые поставщики увеличили цены на свою продукцию. Мы готовы помочь вам быстро и удобно найти поставщика с приемлемой ценой и хорошим качеством товаров. Для этого воспользуйтесь нашим новым продуктом - [Маркетплейс.](http://marketplace.dxbx.ru/) Там вы можете найти товары по наименованию в разрезе поставщиков, узнать цены, скачать прайс-листы поставщиков и уточнить их контакты, посмотреть популярность товаров и многое другое. Если вам не удалось подобрать поставщика самостоятельно, оставьте заявку и наши сотрудники свяжутся с вами и помогут с поиском. Выбранному поставщику можно сразу отправить электронный заказ.
- Не забудьте сообщить нам о договоренностях с новыми поставщиками, чтобы мы подключили их к сервису и вы получали накладные в электронном виде. Для этого заполните [таблицу внедрения поставщиков](https://dxbx.ru/index#app/list/contractorinfo). Не тратьте время на занесение накладных вручную! Выгрузку накладных от старых поставщиков также стоит проверить. Если кто-то не отправляет накладные в нашу систему, сообщите об этом нам и мы свяжемся с поставщиком и восстановим выгрузку.
- Контролируйте цены. Поставщики сейчас довольно часто меняют условия поставок, поэтому мы готовы вам помочь с контролем цен. Мы можем подключить для вас рассылку ежедневных и еженедельных отчетов об отклонении цен от предыдущих поставок, который поможет вам быстро найти товары, на которые изменились цены и обсудить с поставщиками условия поставок.

Если вы не знаете, как выполнить какое-либо действие из списка, найти необходимую информацию или у вас есть любые другие вопросы, наша тех.поддержка всегда готова помочь. Позвоните по телефону +7 (800) 555-96-79 или оставляйте заявку на почту [support@docsinbox.ru.](mailto:support@docsinbox.ru)